Rheumatology Rheumatoid Arthritis Register

**British Society for** 

## BSRBR-RA Outreach/Remote Consent for <u>New</u> Registrations

Step 1 and Step 2 can be

done in any

order.

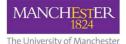

(Pre-biologic DAS-28 required)

## Step One

Person taking consent posts Outreach Study Material to potential study participant.

| Document           | Download from                                                  |
|--------------------|----------------------------------------------------------------|
| BSRBR-RA Outreach  | Section 3                                                      |
| Consent Invitation | https://www.bsrbr.org/hospitals/research-                      |
| Letter             | development/documents/                                         |
| Information Sheet  |                                                                |
| Consent Form       | https://www.bsrbr.org/hospitals/data-                          |
| Transparency Sheet | collection/                                                    |
| HAQ                |                                                                |
| EQ5D               | Not available on website - please contact the team for a copy. |

Step Two

Person taking consent phones the potential participant to explain the study and answer any questions.

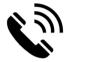

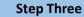

Study participant signs the consent form and posts it back to the hospital, along with the HAQ and EQ5D

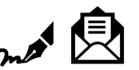

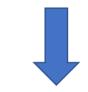

## Top Tips!

1.If you don't have a DAS-28 for when the participant started therapy, use the closest pre-biologic score from the patient notes.
2.If you need stamps for postage, contact the team and we can send you some.
3. There is also an outreach consent process for reregistering people <u>already on</u> <u>the study</u> – contact us for this on the address below.

| MANCHESTER<br>BON<br>The Deversity of Mandhester | Q Search                                                                                                    |
|--------------------------------------------------|----------------------------------------------------------------------------------------------------|
| 🎓 About Database                                 | For hospitals For participants Research Contact                                                                                                    |
| BSHBR-RA study / Detabase                        |                                                                                                    |
| ∠ BSRBR RA study                                 | BSRBR-RA database                                                                                                    |
| 🗸 Database                                       | Log in or get help with the BSRBR-RA database.                                                                                                    |
| Database login                                   | _                                                                                                    |
| Account registration                             | Log in to the BSRBR-RA database                                                                                                    |
| Training and help                                | If you have an account with us, you can log into the database using the button below.                                                                                                    |
| Plinformation                                    | ang an                                                                                                    |
|                                                  | Recommended browsers: Internet Explorer version 11 or above. Microsoft Edge. Mozilla Frefox,<br>Google Chrome: A is advised that browser software is kept up to date to ensure usability and securi                                                                                                    |
|                                                  | COVID-19 ANNOUNCEMENT: Please ensure that you include reports of any confirmed COVID-19 case<br>for BSRBR RA participants in the adverse events section of the next scheduled follow (a). A Serious<br>infection: Evener of Special Interest from should be completed for all SERIODS events. Thank you. |

Account registration If yours new to the 03803-94 and don't have a database account, please head over to the page below which will guidely out through the process of setting up an account.

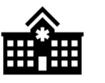

Step Five

Study participant can be registered in the online portal.

Please remember to upload the consent form.

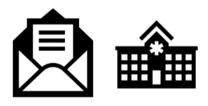

Step Four

Person taking consent countersigns the consent form, posts a copy back to the participant and puts original form in the patient notes.